**Using HealthOne to ensure** that patients with hypothyroidism are having thyroid function monitored

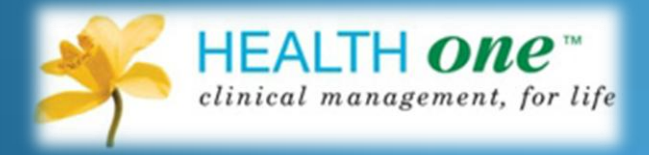

Dr. Conor O'Shea

## Keys to success

- Keeping your audit projects relevant to your practice, short, simple and easily manageable is the key to success.
- Choosing a topic is the first step and there should be agreement within the practice that the chosen topic for audit is a worthwhile area to study**.**

# How to carry out an audit

The steps involved are

- 1. Choose your topic
- 2. Define your Aims and Objectives
- 3. Choose your Guidelines, state your Criteria and set your Standard *[Note the criteria are elements of care or activity, which can be measured; your standard (sometimes known as your target) is your desired level of performance and is usually stated as a percentage].*
- 4. Collect your data
- 5. Analyze and interpret your data
- 6. Decide on what changes need to be made and implement them
- 7. Re-audit your practice.

## 1. Choose your topic

### Use of thyroid function tests in monitoring patients with hypothyroidism

### 2. Define your Aims and Objectives

We wish to ensure that all our patients who are being treated for hypothyroidism are having regular monitoring of their thyroid function

# 3. Choose your Guidelines, state your Criteria and set your Standard

- Our guidelines on this topic are from the Association of Clinical Biochemists [www.acb.org.uk/docs/TFTguidelinefinal.pdf](http://www.acb.org.uk/docs/TFTguidelinefinal.pdf)
- This recommends that all patients receiving thyroxine should have a blood test (TFT) at least annually
- We set a target of 95%

# 4. Collect your data

- The next few pages will show how data can be collected by HealthOne
- A basic knowledge of the database search in HealthOne is required

### Our first task is to identify those patients who are known to be suffering from hypothyroidism

•In "patient criteria" we select all

•In "Item Inclusion criteria" we select either medical history *or* problem – content contains – hypothyroid; myxoedema

The phrase "hypothyroid" is used to identify either "hypothyroid", "or "hypothyroidism". We also include "myxoedema". These terms must be separated by a semi-colon

We also include a drug search of repeat prescriptions for anyone whose medical history or problem list might not be up to date thyroxine;eltroxin

Tick the boxes to the left to see search result.

•Finally we call this search "hypothyroidism" and save in a group called "Audit" – see title boxes at top of page.

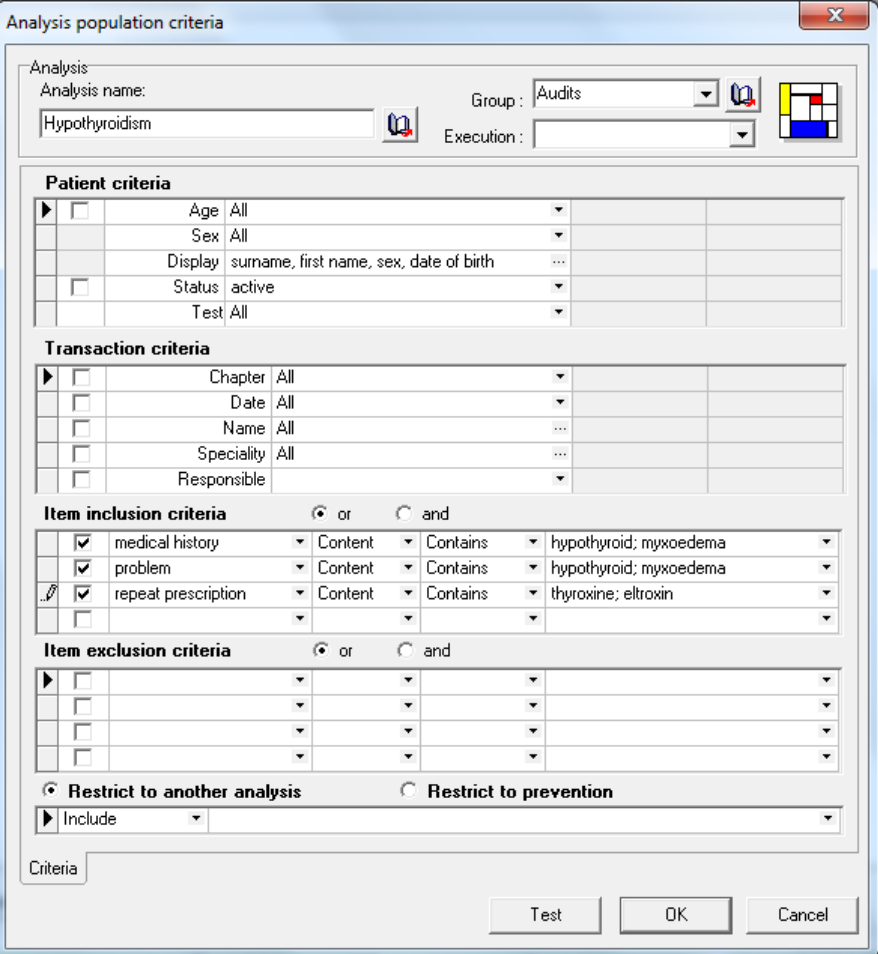

### Run the Search

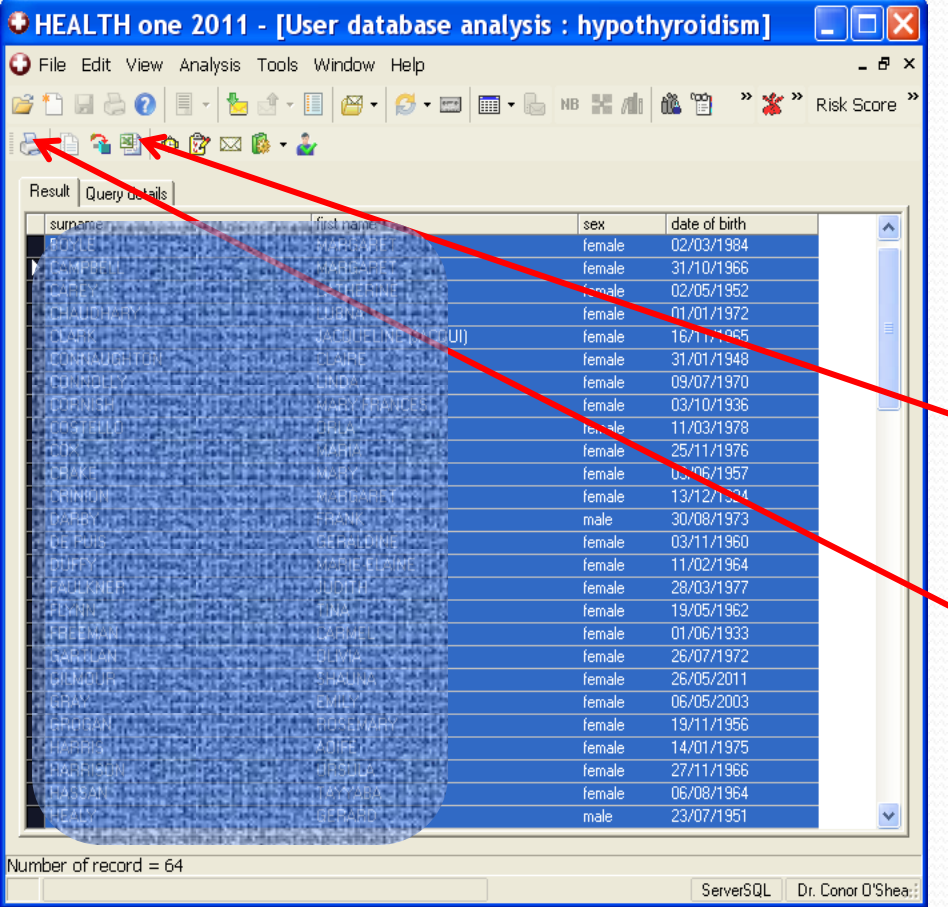

 Running the analysis will generate a list of all patients with hypothyroidism This could be exported to an excel sheet for saving and further analysis Alternatively this may be printed off

### Check for thyroid function tests

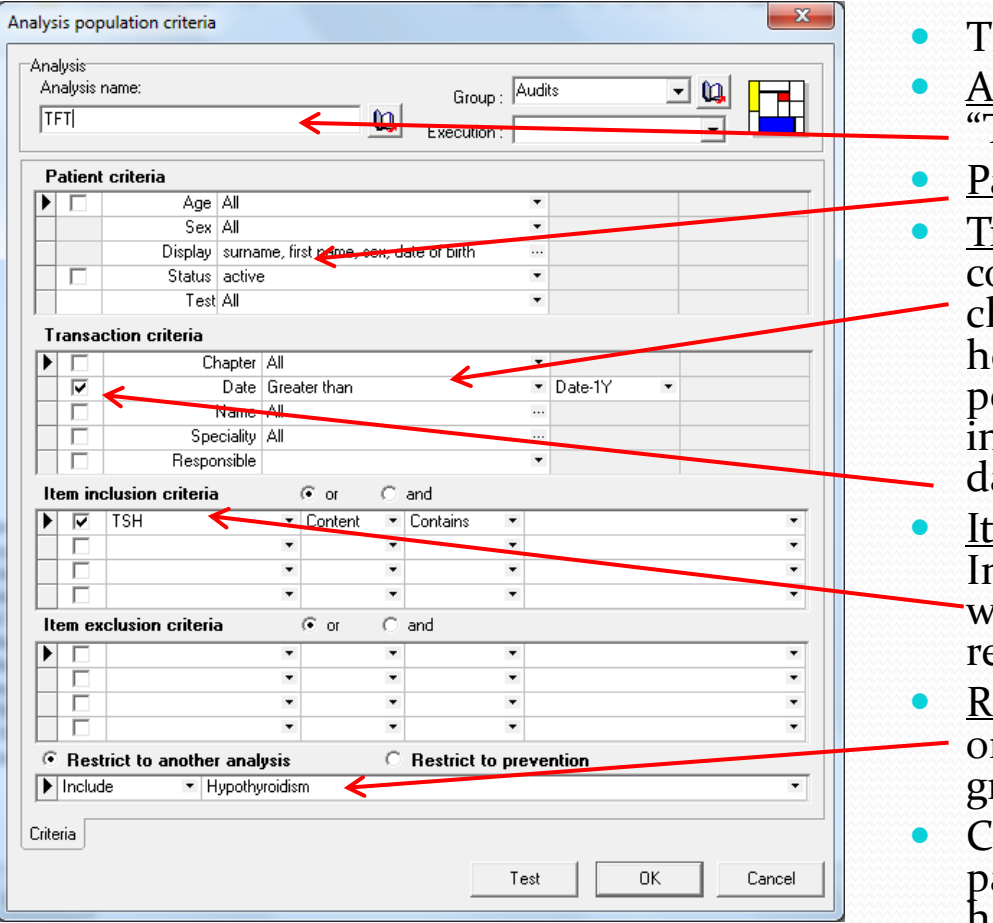

- This is similar to the previous analysis
- Analysis Type in analysis name e.g "TFTs" and group name "Audits"
- atient criteria Again all patients
- ransaction Criteria In this case, we ould search for the last year only by hoosing a date "greater than" "Date-1Y", however to see all TFTs in the target population, then "All" should be selected in the Date box. Tick to the left to see the ates when the search is run
- em inclusion criteria In this example we search all patients who have the term "TSH" in their ecords (in the last year)
- estrict to another analysis Finally we nly want to search our "hypothyroid" roup
- lick on "OK" to save the analysis of all atients with hypothyroidism who have had a thyroid function test in the last year

## 5. Analyze and interpret your data

- We now have a list of patients with hypothyroidism who have had a thyroid function test performed in the last year
- From this a percentage uptake figure can be calculated
- Individual charts may need to be looked at to exclude data entry issues

# 6. Decide on what changes need to be made and implement them

- If our thyroid function testing in our hypothyroid patients is below target, we need to look at ways of improving it
- HealthOne can help you do this! Action Plan? – for a chart reminder Mail Merge? – send them all a letter

#### Generate a list of those requiring TFTs

•Our final challenge is to generate the list of patients with hypothyroidism who have not had a thyroid function test in the last year

•We do this by repeating our search of hypothyroid patients, but this time we wish to remove those who have had their TFTs done, by using the exclude option

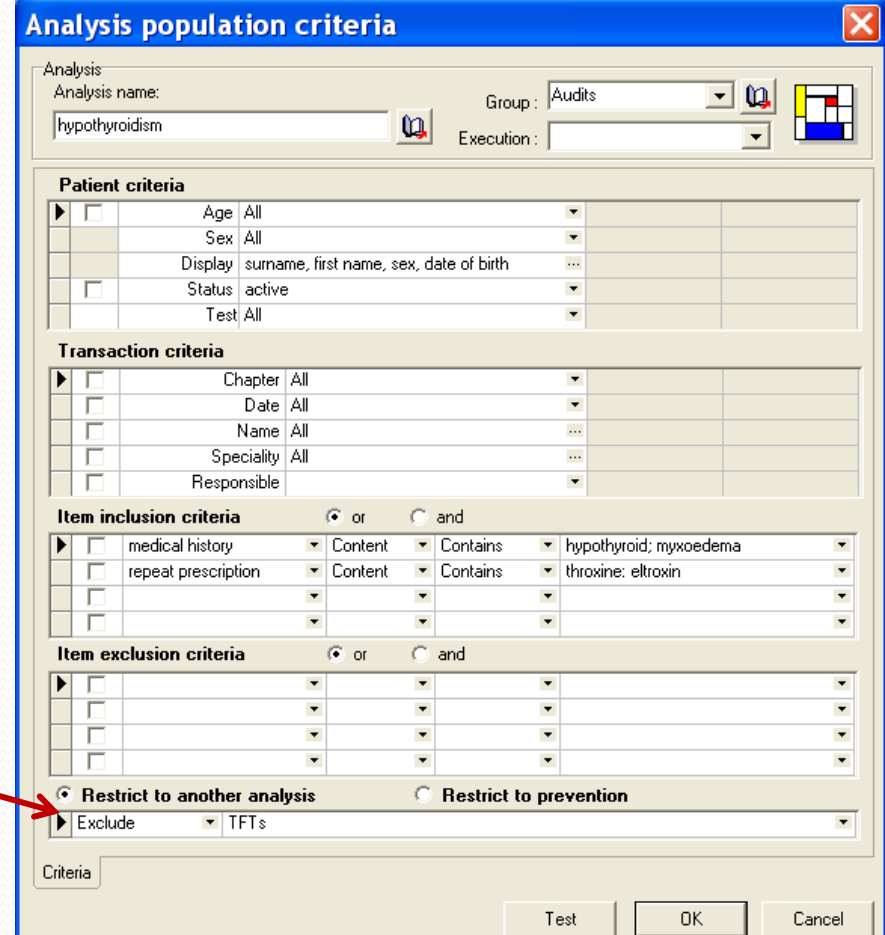

#### Create a Plan of Action for all?

•One option is to put a "Plan of Action" in to the charts of all patients needing blood tests

•From our Search result click the small box at the top left of the result (green arrow opposite) to highlight all patients found by the search

•Click on the "plan of Action" button (red arrow) to set up individual Plan of Action for each chart

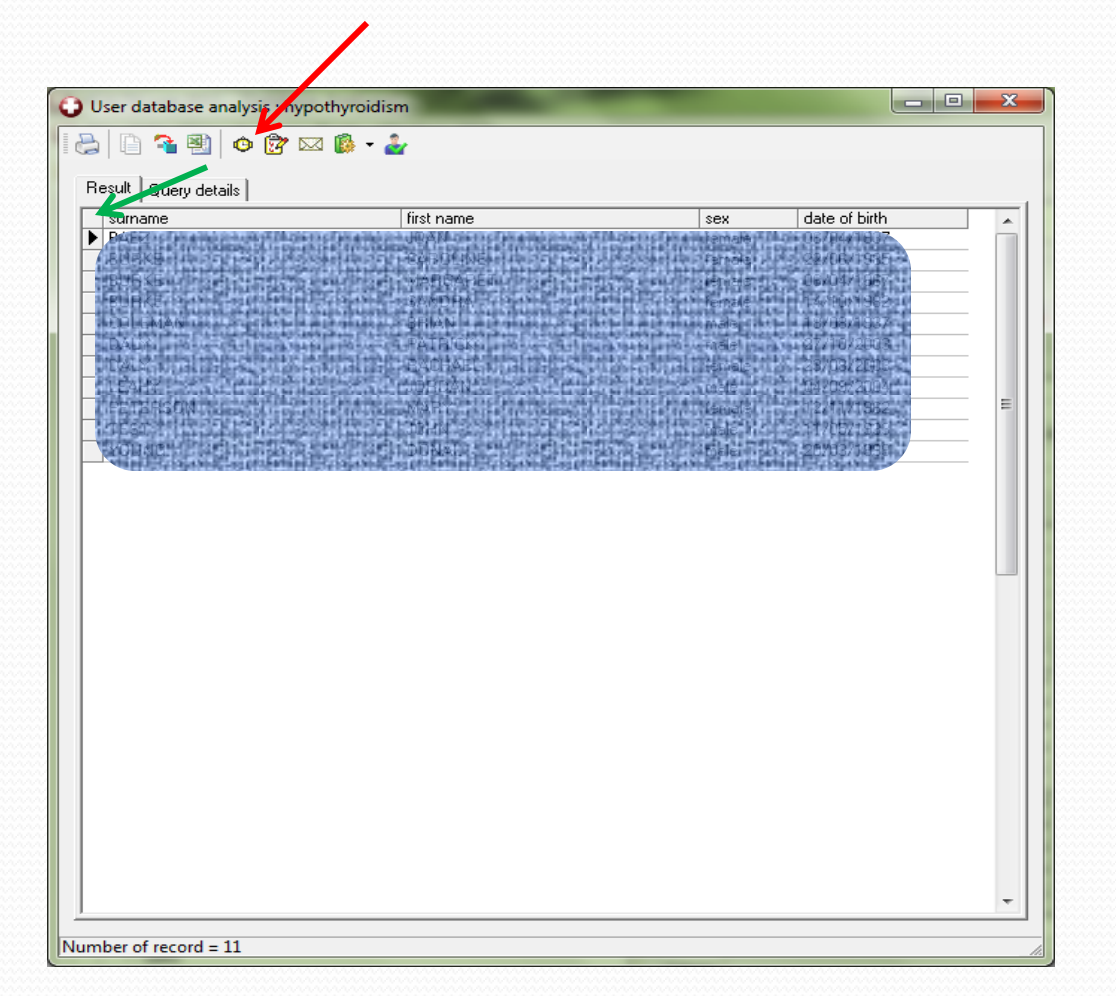

#### Action Plan

•Creating an action plan will set up an alert on each chart in our target population

•In the Content box type an appropriate message

•To ensure that the action plan becomes immediately active set "planned date" to 1 week, "Reminder" is usually 2 weeks.

•This action plan will be displayed on opening a patient's chart if HealthOne is configured to do so. From main menu, select Tools – Options – Action Plan "If a Reminder should be Displayed – Select the Action Plan Tab

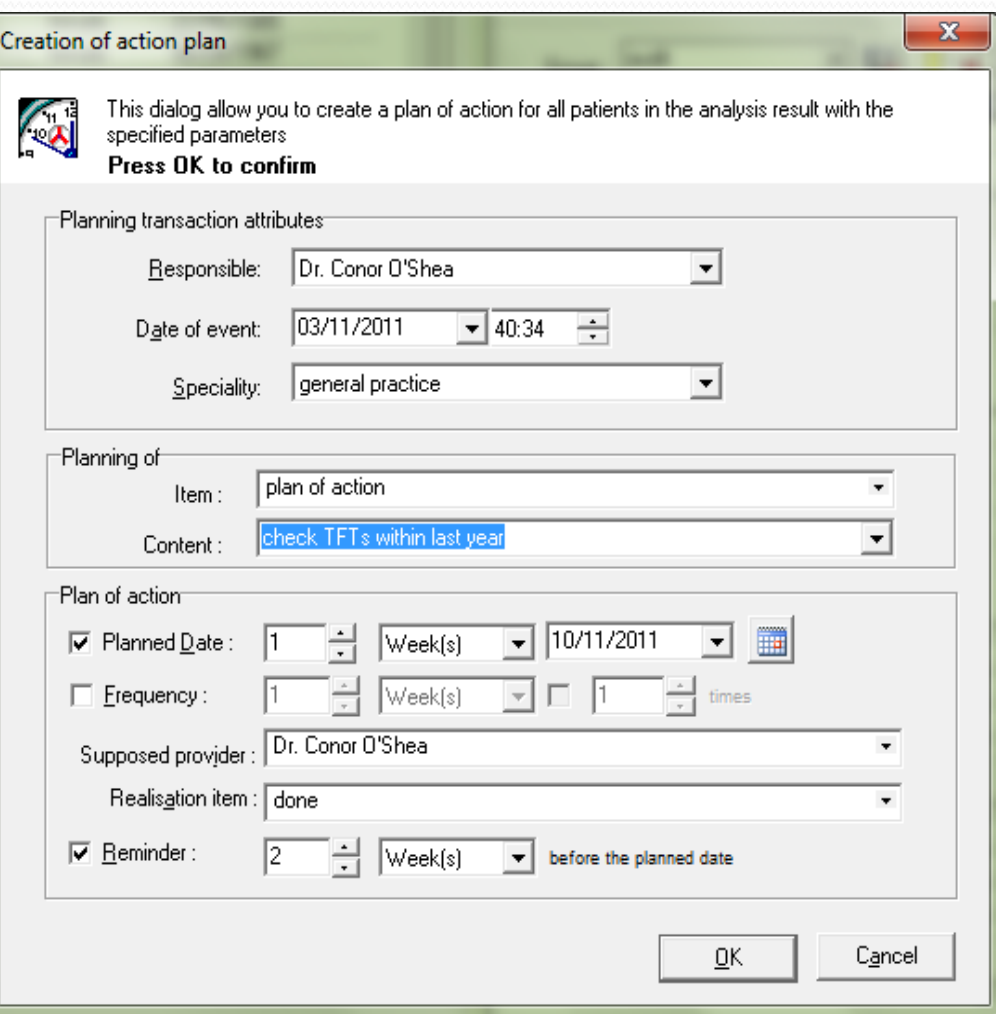

### Action Plan (continued)

A list of all "Action Plans" can be seen at any time by choosing the tab to the right of the Patient Selector

If Action Plan is set up correctly, this reminder will appear when anyone opens the individual patient chart e.g. when issuing a repeat prescription

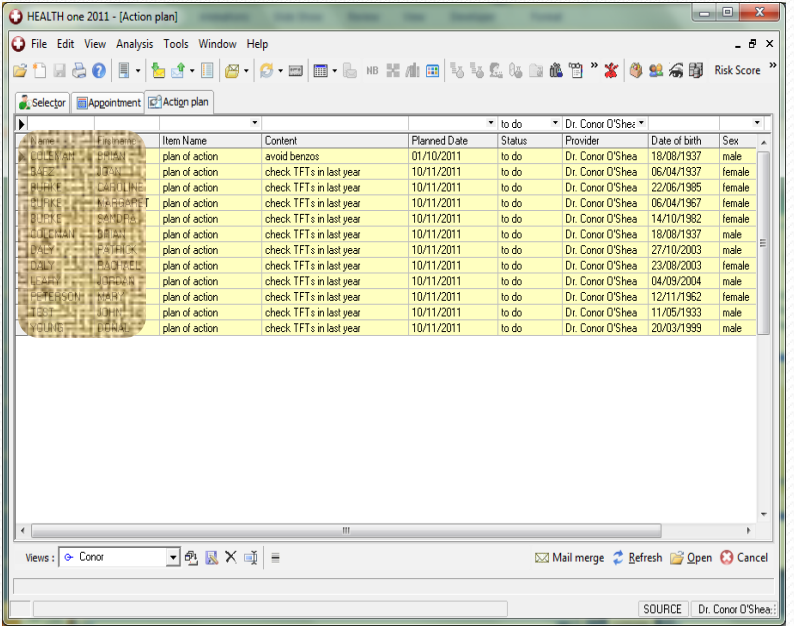

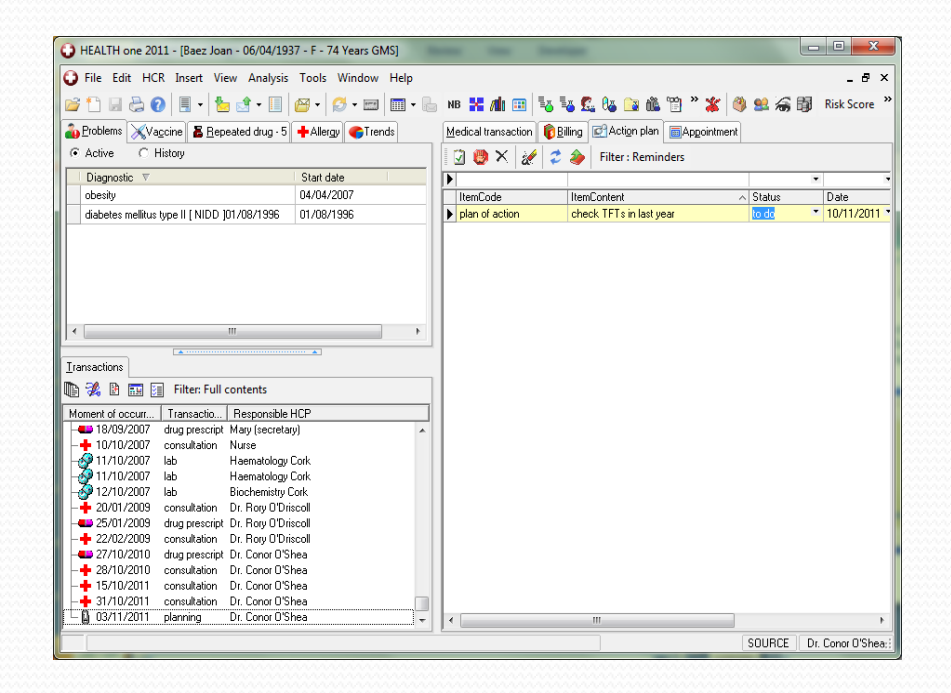

#### Send patients a letter

•As before, select all patients found by the Search

•This time we click on the MailMerge button

•This begins the process by which we can easily print individual letters to all the selected patients, inviting them to attend for thyroid function tests

•The letter should be prepared in advance (like any hospital referral letter)

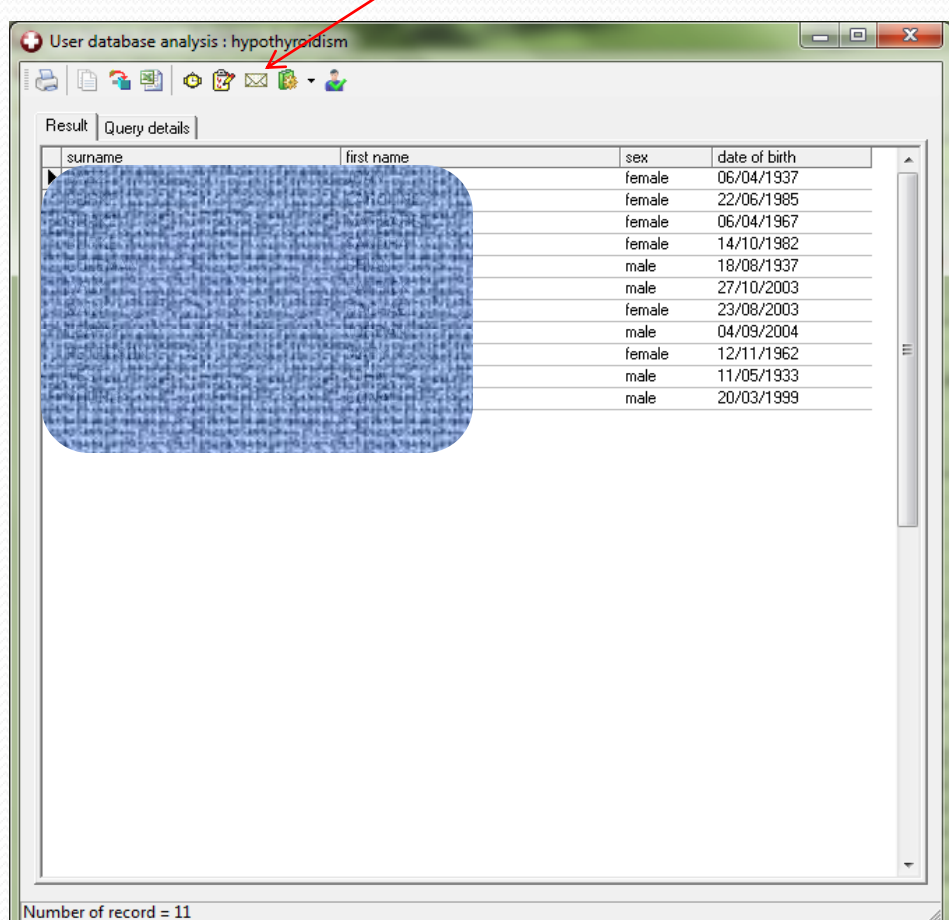

### Mail Merge - Continued

Clicking the MailMerge button will send you to your letter template folder from where the appropriate letter can be selected

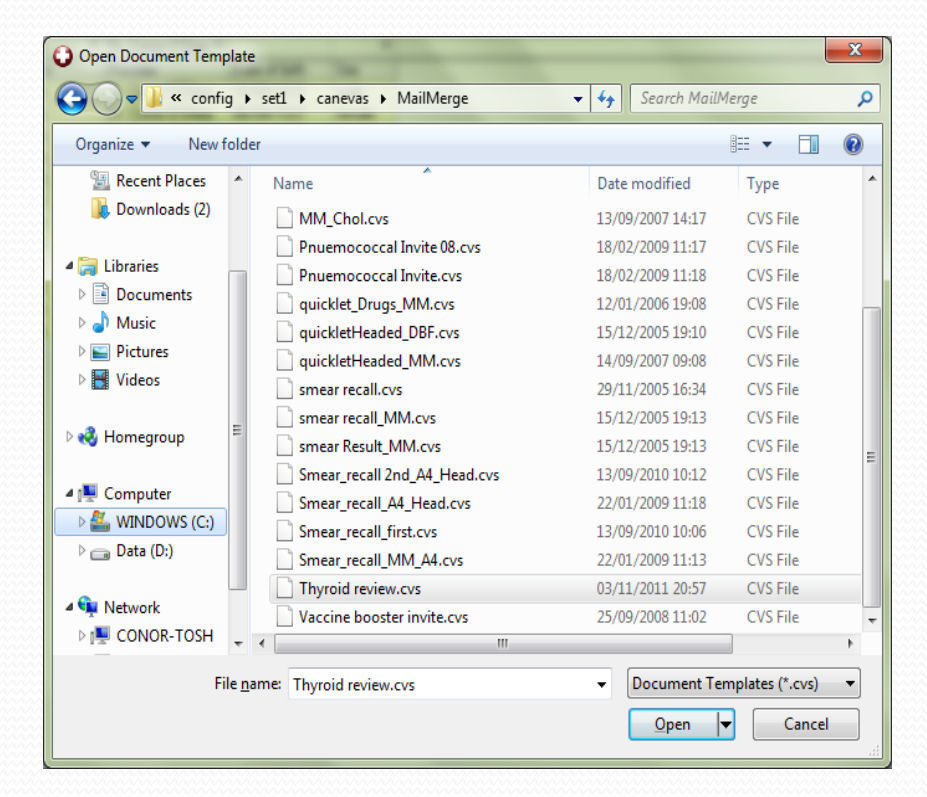

If your MailMerge letter is formatted correctly, all letters will now be prepared ready for printing

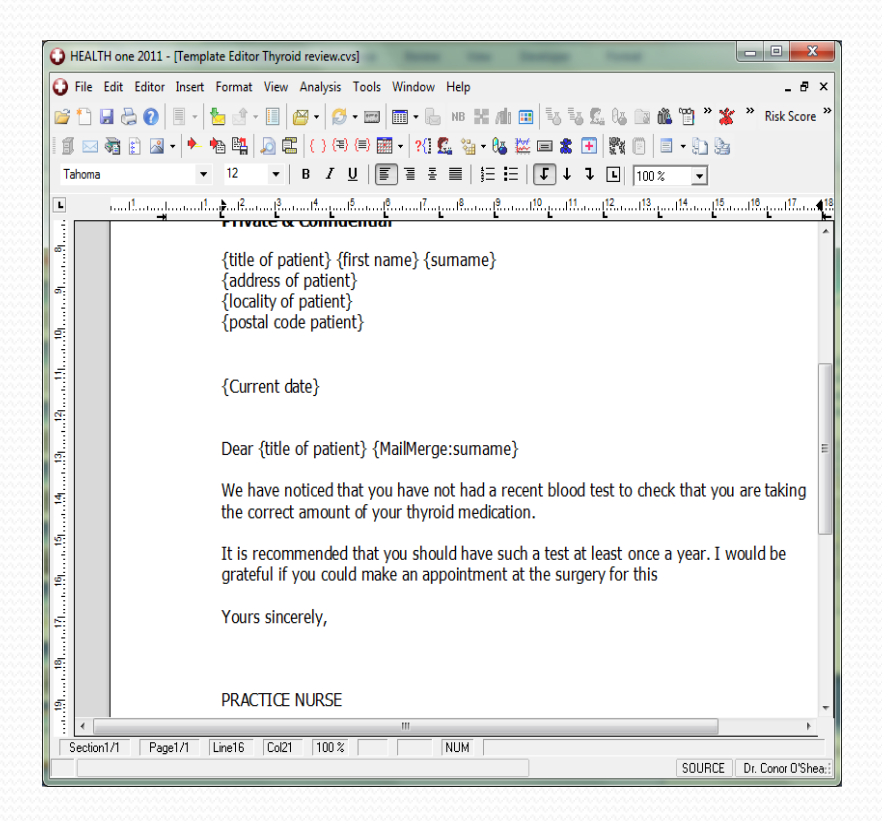

# 7. Re-audit your practice.

- After a designated period of time, the HealthOne search should be run again, in the hope that we have now reached the target figure for thyroid function monitoring
- Under the Professional competence scheme, a short report is required for any audit submitted. The results of your HealthOne searches and the measures taken by you, will form an important part of that report

# Summary

- Audit is about maintaining or improving standards in practice
- It is a requirement for all GPs under the Professional Competence Scheme
- HealthOne can make the processes in audit much easier for you
- Preparing for and doing audits will encourage good practices in using HealthOne